## Test Procedure for NCP571 1V0 LDO Demoboard

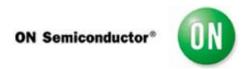

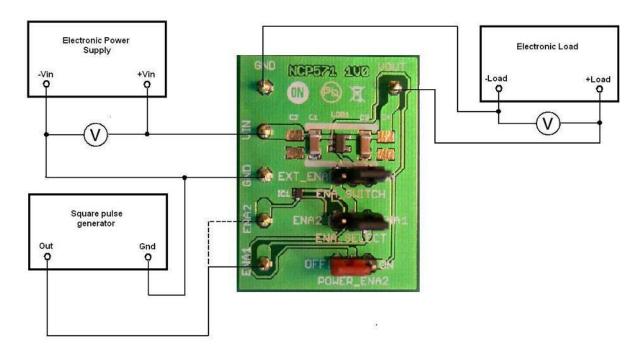

## 1. Enable pin connected to Vin

- 1. Check the position of jumper and correct it if necesary.
  - a)EXT\_ENA ON
  - b)ENA\_SELECT ENA1 or ENA2
  - c)POWER ENA2 OFF
- 2. Connect the test setup as shown Figure 1
- 3. Appy an input voltage Vin = 2.7 V
- 4. Appy Iout = 0mA load.
- 5. Check that Vout is 1.0 V.
- 6. Increase Iout up to 150 mA
- 7. Increase Vin up to 12 V and decrease the load in accordance with SOA
- 8. Power down the Load
- 9. Power down the Vcc
- 10. End of test

## 2. Enable pin connected to pin ENA1

1. Check the position of jumper and correct it if necesary.

a)EXT\_ENA - EXT\_ENA b)ENA\_SELECT - ENA1 c)POWER ENA2 - OFF

- 2. Connect the test setup as shown Figure 1
- 3. Appy an input voltage Vin = 2.7 V
- 4. Appy Iout = 0mA load.
- 5. Check that Vout is 1.0 V.
- 6. Increase Iout up to 150 mA
- 7. Increase Vin up to 12 V and decrease the load in accordance with SOA
- 8. Appy the square pulse with **High level below Vin** to pin ENA1
- 9. Check the output voltage and supply current.
- 10. Power down the Load.
- 11. Power down the Vcc.
- 12. End of test.

## 3. Enable pin connected to pin ENA2

1. Check the position of jumper and correct it if necesary.

a)EXT\_ENA - EXT\_ENA b)ENA\_SELECT - ENA2 c)POWER ENA2 - ON

- 2. Connect the test setup as shown Figure 1
- 3. Appy an input voltage Vin = 2.7 V
- 4. Appy Iout = 0mA load.
- 5. Check that Vout is 1.0 V.
- 6. Increase Iout up to 150 mA
- 7. Increase Vin up to 5.5 V and decrease the load in accordance with SOA
- 8. Appy the square pulse to pin ENA2. The High level of ENABLE signal could be higher than input voltage up to **7 V**.
- 9. Check the output voltage and supply current.
- 10. Power down the Load.
- 11. Power down the Vcc.
- 12. End of test.